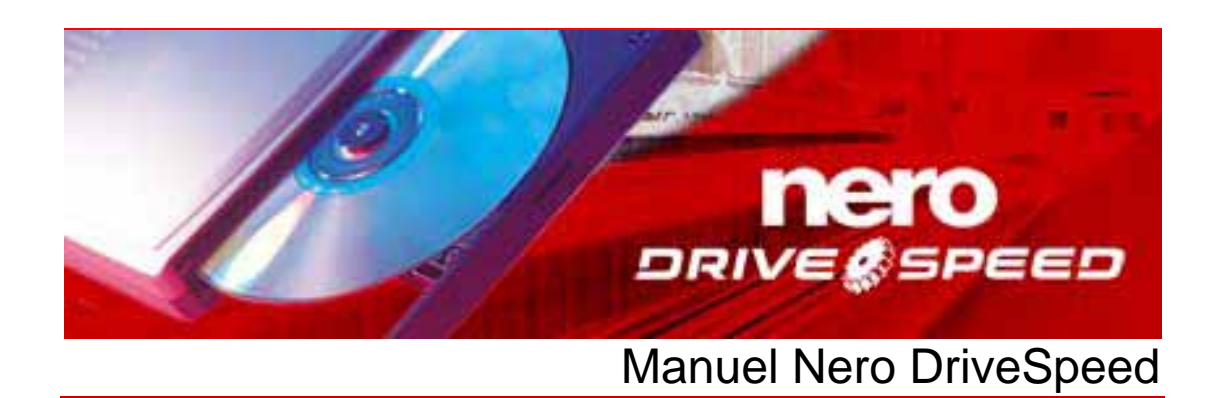

**Nero AG** 

#### **Informations sur le copyright et les marques**

Le manuel Nero DriveSpeed et l'ensemble de son contenu sont protégés par un copyright et sont la propriété de Nero AG. Tous droits réservés. Ce manuel contient des informations protégées par copyright international. Toute copie, transmission ou reproduction intégrale ou partielle de ce manuel faite sans l'autorisation expresse et écrite de Nero AG est illicite.

Nero AG décline toute responsabilité au-delà des clauses des droits associés à la garantie. Nero AG ne garantit pas l'exactitude du contenu du manuel Nero DriveSpeed. Le contenu du logiciel et du manuel Nero DriveSpeed peut être modifié sans préavis.

Tous les noms de marques appartiennent à leurs propriétaires respectifs.

Les marques mentionnées dans ce document ne le sont qu'à titre d'information.

Copyright © 2007 Nero AG, Karlsbad, Allemagne. REV 1.0, SW 3.0.10.0

# **Table des matières**

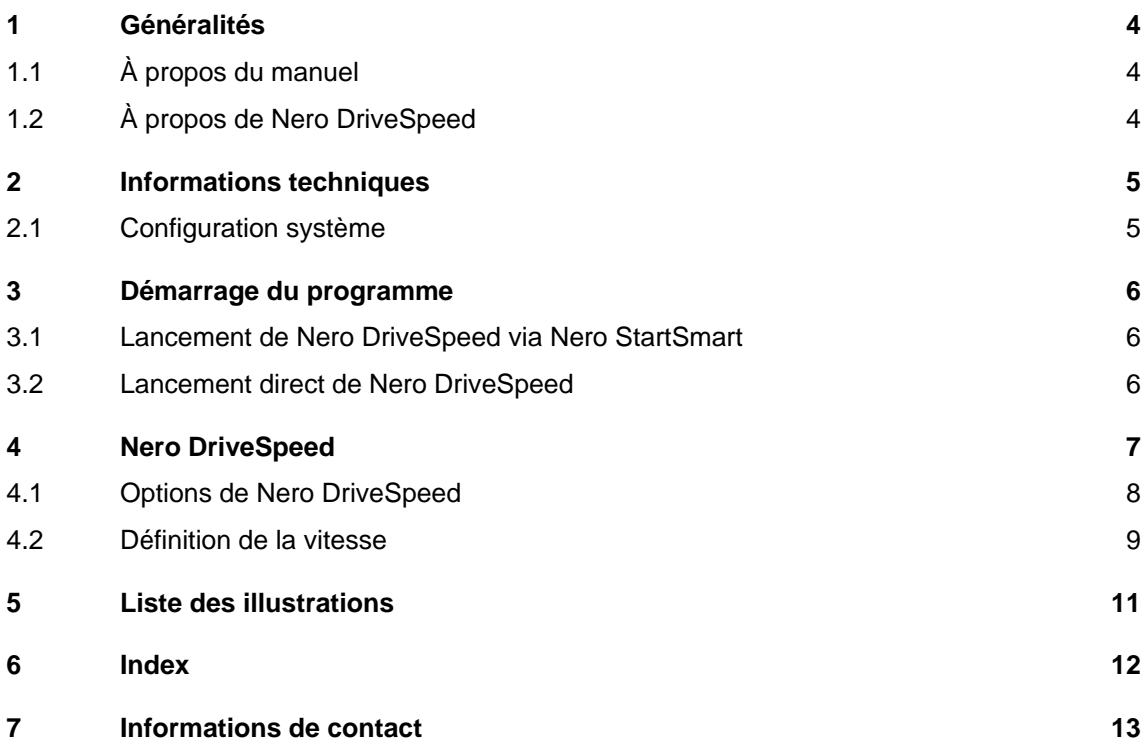

# <span id="page-3-0"></span>**1 Généralités**

### **1.1 À propos du manuel**

Le présent manuel est destiné à tous les utilisateurs qui souhaitent apprendre à utiliser Nero DriveSpeed. Il se base sur les processus et explique étape par étape comment atteindre un objectif spécifique.

Afin d'optimiser l'utilisation de ce manuel, veuillez prendre connaissance des conventions suivantes :

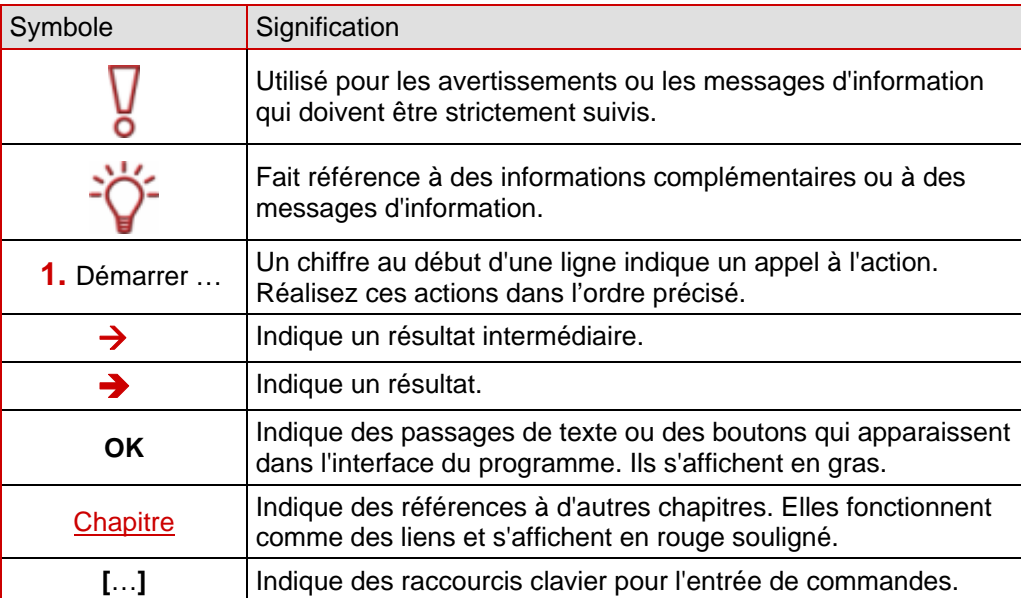

### **1.2 À propos de Nero DriveSpeed**

Nero DriveSpeed vous permet notamment d'adapter la vitesse de lecture des disques, par exemple pour réduire de manière perceptible le niveau de bruit, ce qui peut être utile pour les jeux et la lecture de musique. Les temps de mise en rotation et d'arrêt de rotation des lecteurs peuvent également être optimisés afin de pouvoir lire des fichiers endommagés par exemple, ou d'accéder aux disques de jeux utilisant une vitesse plus élevée.

# <span id="page-4-0"></span>**2 Informations techniques**

### **2.1 Configuration système**

Nero DriveSpeed est installé avec la suite Nero. Sa configuration système est identique. Pour plus de détails sur la configuration requise, reportez-vous au Guide de démarrage rapide Nero.

## <span id="page-5-0"></span>**3 Démarrage du programme**

### **3.1 Lancement de Nero DriveSpeed via Nero StartSmart**

Pour démarrer Nero DriveSpeed via Nero StartSmart, procédez comme suit :

- 1. Cliquez sur l'icône **« Nero StartSmart »**.
	- $\rightarrow$  La fenêtre de Nero StartSmart s'ouvre.
- 2. Cliquez sur la flèche du côté gauche de la fenêtre.
	- $\rightarrow$  La boîte de dialogue étendue s'ouvre.

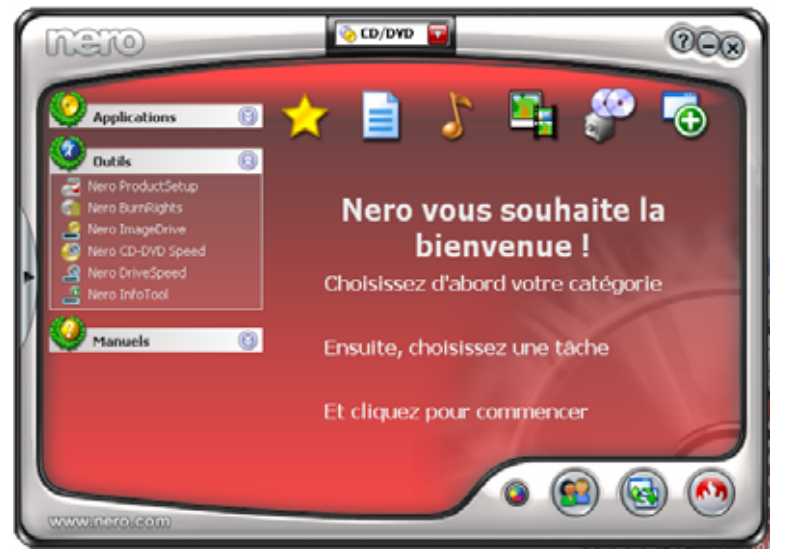

Fig. 1 : Nero StartSmart

- 3. Sélectionnez **Nero DriveSpeed** dans la liste de sélection Applications.
	- $→$  La fenêtre « **Nero DriveSpeed** » s'ouvre.
	- Î Vous avez démarré Nero DriveSpeed via Nero StartSmart.

### **3.2 Lancement direct de Nero DriveSpeed**

Pour démarrer Nero DriveSpeed directement, procédez comme suit :

- 1. Si vous utilisez le menu de démarrage de Windows XP, cliquez sur **Démarrer > Tous les programmes > Nero 7 (Premium) > Outils > Nero DriveSpeed.** Si vous utilisez le menu de démarrage classique, cliquez sur **Démarrer > Programmes > Nero 7 (Premium) > Outils > Nero DriveSpeed**.
	- **→** La fenêtre **Nero DriveSpeed** s'ouvre.
	- Î Vous avez démarré Nero DriveSpeed.

# <span id="page-6-0"></span>**4 Nero DriveSpeed**

Lorsque vous avez ouvert Nero DriveSpeed en suivant les étapes du chapitre « [Démarrage](#page-5-0) [du programme](#page-5-0) », l'écran **Nero DriveSpeed** s'affiche.

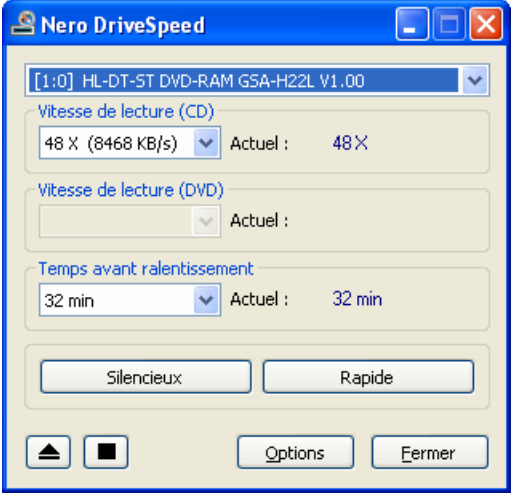

Fig. 2 : fenêtre **Nero DriveSpeed**

Les options suivantes sont disponibles dans la fenêtre **Nero DriveSpeed** :

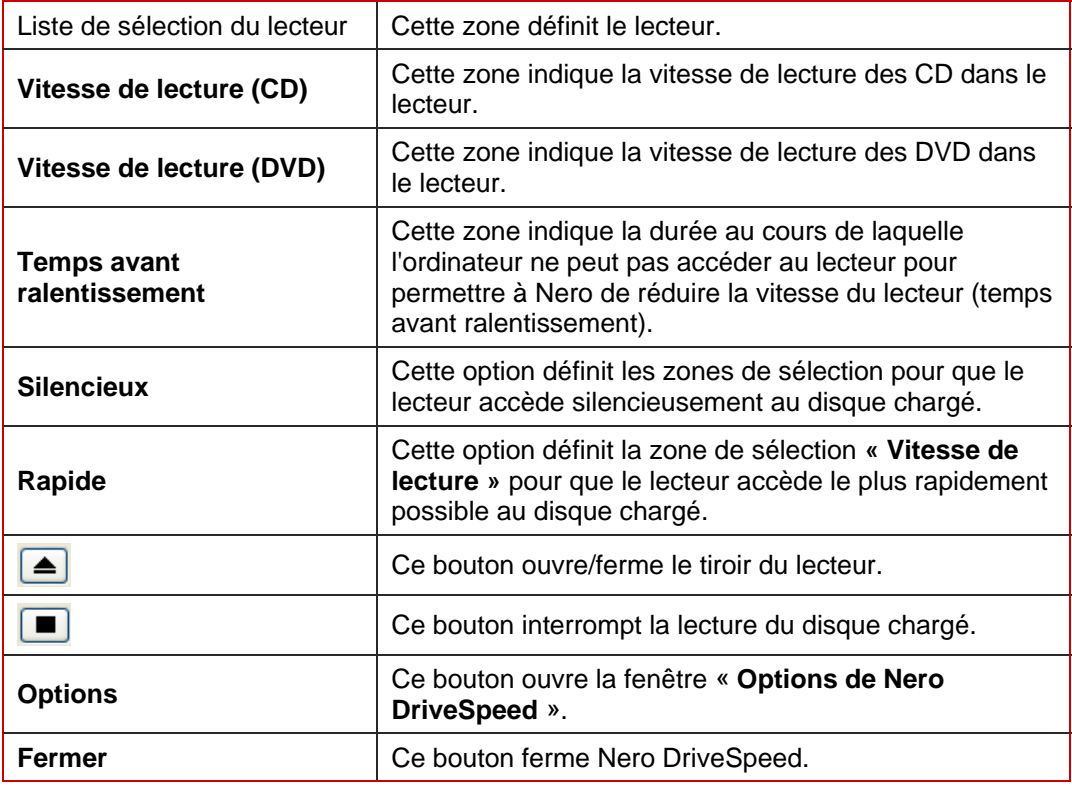

## <span id="page-7-0"></span>**4.1 Options de Nero DriveSpeed**

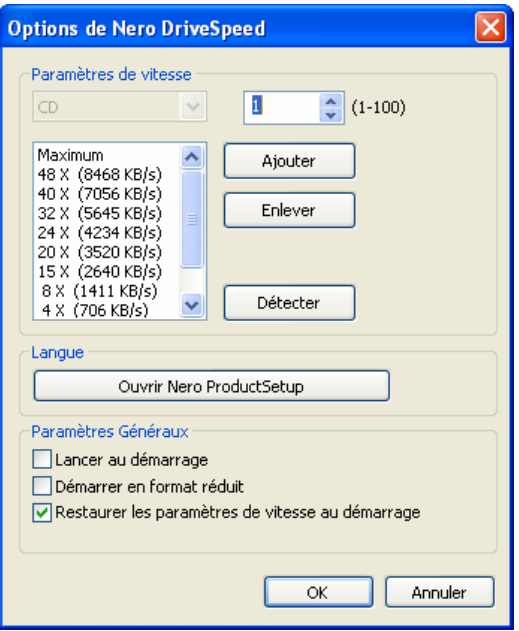

Fig. 3 : fenêtre **Options de Nero DriveSpeed**

Les options suivantes sont disponibles dans la fenêtre **« Options de Nero DriveSpeed »** :

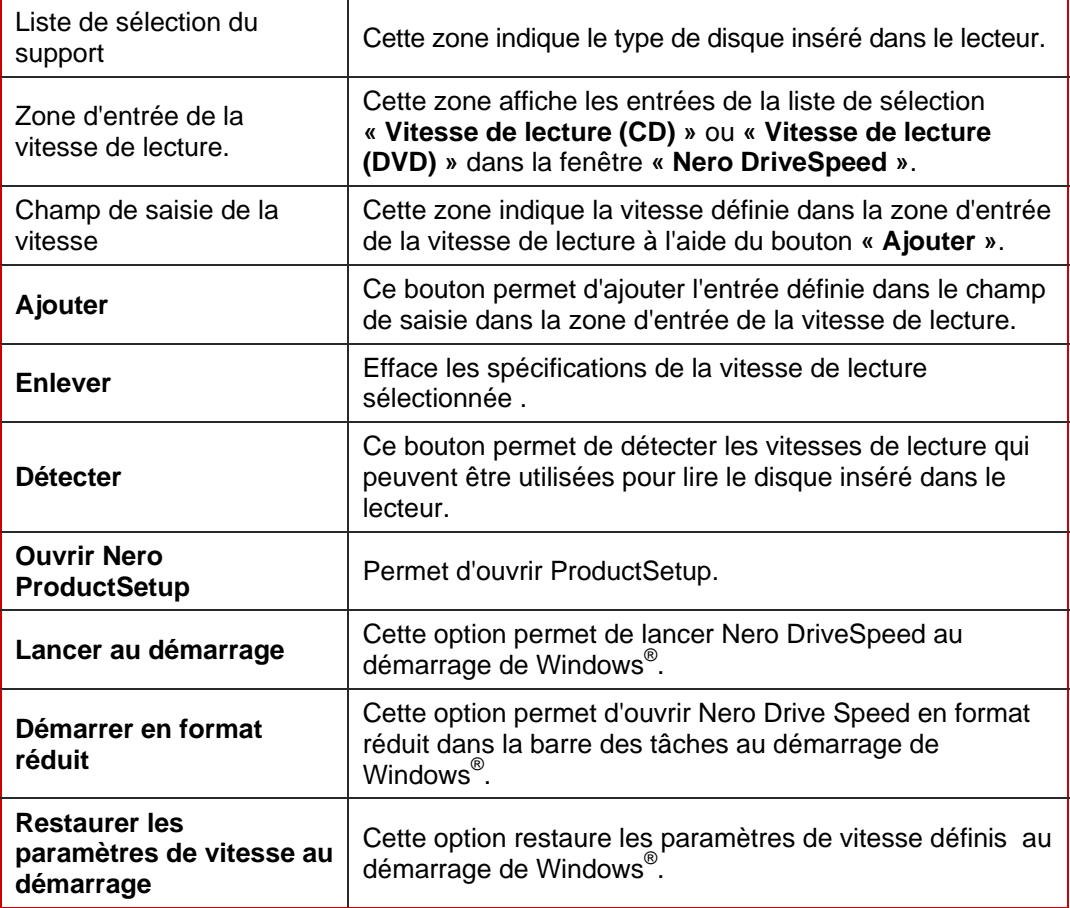

#### <span id="page-8-0"></span>**4.2 Définition de la vitesse**

Pour définir les paramètres de vitesse, procédez comme suit dans l'écran « Nero DriveSpeed » :

- 1. Chargez un disque dans le lecteur.
- 2. Sélectionnez le lecteur de votre choix dans la liste de sélection du lecteur.
	- **→** Selon le disque que vous avez inséré, la liste déroulante **« Vitesse de lecture (CD)** » ou **« Vitesse de lecture (DVD) »** est activée.
- 3. Sélectionnez la vitesse de lecture de votre choix dans la liste déroulante **« Vitesse de lecture »**.
	- Æ Selon votre sélection dans la liste déroulante **« Vitesse de lecture »** , la vitesse de lecture sélectionnée s'affiche dans la zone **« Actuel »**.
- 4. Sélectionnez le temps avant ralentissement dans la liste déroulante **« Temps avant ralentissement »**.
	- **→** En fonction de votre sélection dans la liste déroulante **« Temps avant ralentissement** », le temps avant ralentissement sélectionné s'affiche dans la zone **« Actuel »**.

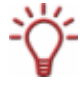

Le temps avant ralentissement est la période au cours de laquelle le lecteur doit rester inactif pour que Nero réduise la vitesse de lecture. Cette fonction permet de rendre le lecteur plus silencieux lorsqu'il n'est pas utilisé.

- 5. Si vous souhaitez définir des paramètres qui permettent de rendre votre lecteur particulièrement silencieux, cliquez sur le bouton **Silencieux**.
	- **→** Les paramètres de la liste déroulante « Vitesse de lecture » sont automatiquement adaptés à cette sélection.
- 6. Si vous souhaitez sélectionner des paramètres qui permettent au lecteur d'accéder le plus rapidement possible au disque, cliquez sur le bouton **Rapide**.
	- **→** Les paramètres de la liste déroulante « Vitesse de lecture » sont automatiquement adaptés à cette sélection.
- 7. Si vous souhaitez définir d'autres paramètres dans Nero DriveSpeed, cliquez sur le bouton **« Options »**.
	- **→** La fenêtre « Options de Nero DriveSpeed » s'ouvre.
- 8. Si vous souhaitez définir une vitesse de votre choix :
	- **1.** Entrez le multiple de la vitesse de lecture standard de votre choix dans le champ de saisie.
	- **2.** Cliquez sur le bouton **« Ajouter »** pour entrer la valeur définie dans la zone d'entrée de la vitesse de lecture.
- 9. Cliquez sur le bouton **« Détecter »** pour permettre au programme de détecter les vitesses par défaut du disque chargé.
- **10.** Si vous souhaitez modifier la langue utilisée dans Nero DriveSpeed, cliquez sur le bouton **« Ouvrir Nero ProductSetup »**.
	- $\rightarrow$  Nero ProductSetup s'ouvre. Vous pouvez définir les paramètres linguistiques de toutes les applications de Nero 7.
- 11. Si vous souhaitez modifier le comportement de Nero DriveSpeed au démarrage du système, définissez les paramètres de votre choix dans la zone **« Paramètres Généraux »** (voir [Options de Nero DriveSpeed\)](#page-7-0).
- 12. Si vous souhaitez enregistrer les paramètres de la fenêtre **« Options de Nero DriveSpeed »**, cliquez sur le bouton **« OK »**.
	- → La fenêtre « Options de Nero DriveSpeed » se ferme.
- 13. Si vous souhaitez enregistrer les paramètres dans l'écran de démarrage **« Nero DriveSpeed »**, cliquez sur le bouton **« Fermer »**.
	- → Vous avez enregistré les paramètres dans Nero DriveSpeed.

#### <span id="page-10-0"></span>Liste des illustrations  $\overline{\mathbf{5}}$

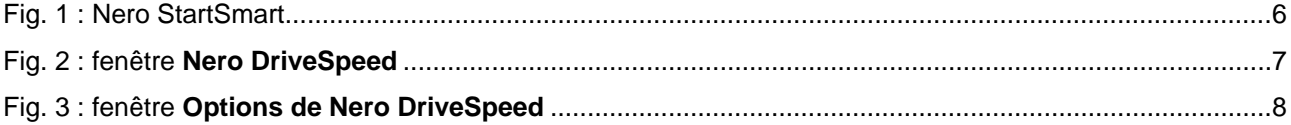

#### <span id="page-11-0"></span> $6\phantom{a}$ Index

### $\mathbf c$

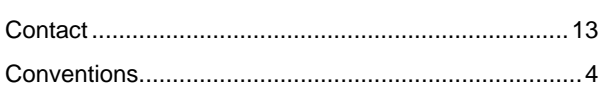

#### $\mathbf{D}$

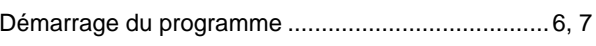

#### G

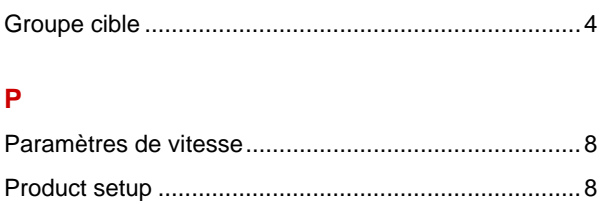

#### $\overline{\mathsf{R}}$

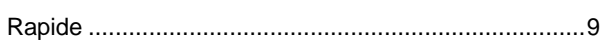

### $\mathbf s$

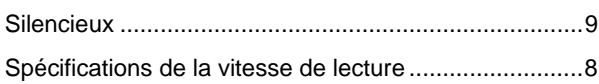

#### $\bar{\mathbf{T}}$

#### $\overline{\mathsf{v}}$

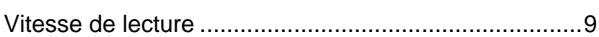

## <span id="page-12-0"></span>**7 Informations de contact**

**Nero DriveSpeed** est un produit de Nero AG.

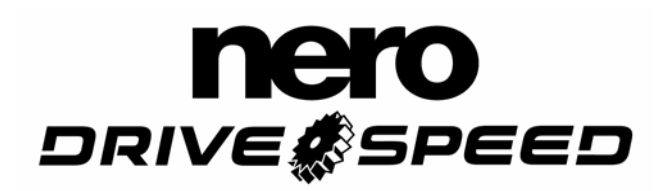

Nero AG Im Stöckmädle 13-15 76307 Karlsbad Allemagne

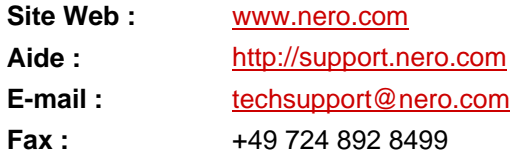

Copyright (C) 2007 Nero AG. Tous droits réservés.